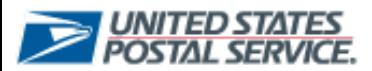

## **USPS Mailing Promotions Portal**

Mailing Promotions Portal Updates

## **Retargeting Promotion Type**

Experience Portal users now have the ability to select "Retargeting Mail Promotion" when submitting an Ask a Question or a Mailpiece Preapproval form related to Retargeting Mail Promotion.

- **1. Select** the **Ask a Question** or **Submit Mailpiece Preapproval** tab to submit a Retargeting Mail Promotion Service Request.
- 2. Customers will **select** "**Retargeting Mail Promotion (Coming Soon)**" as the Promotion Type and **complete** the information to ensure the **Retargeting Service Request** captures all the required information for the review process

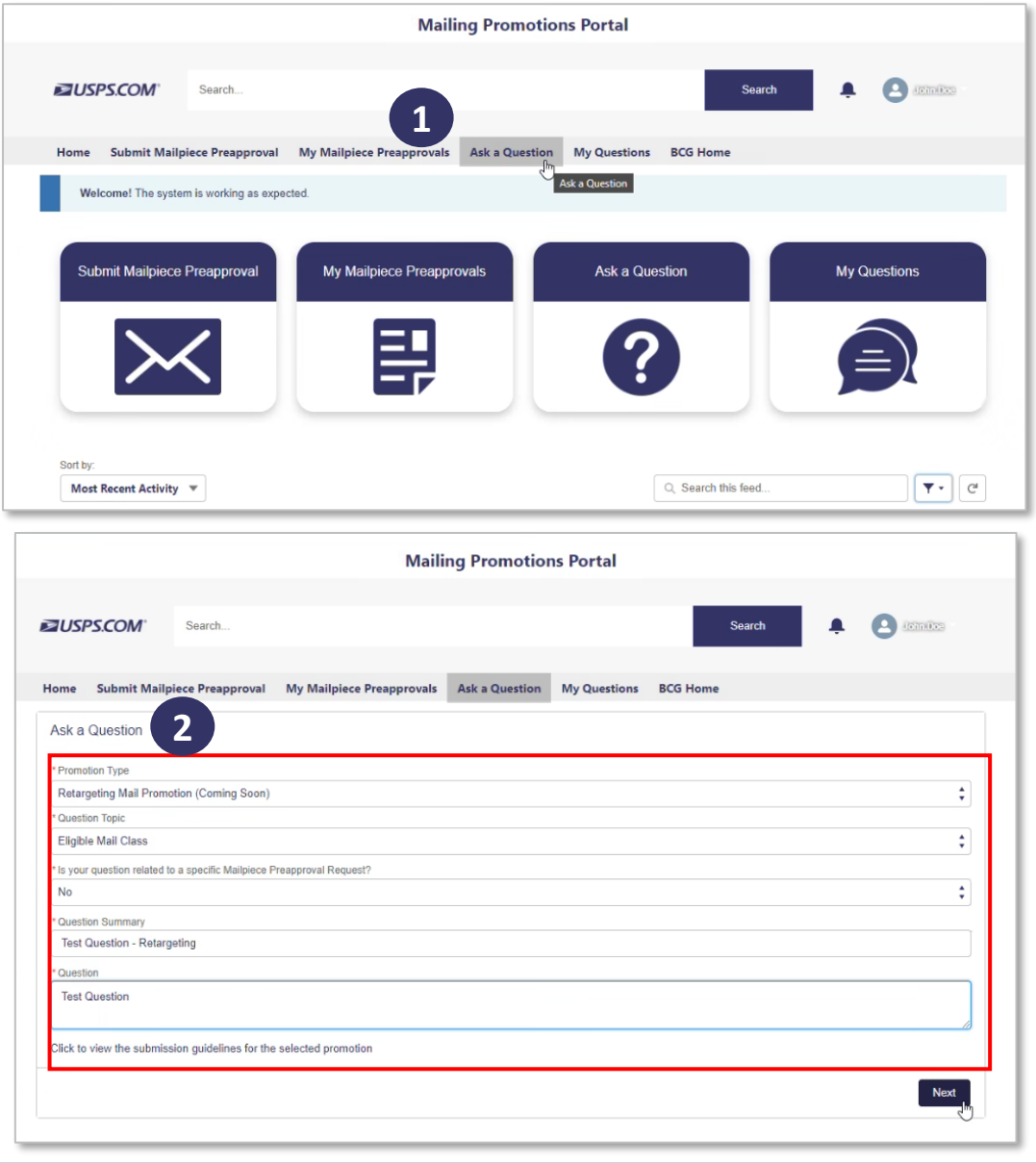

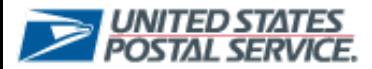

## **USPS Mailing Promotions Portal**

Mailing Promotions Portal Updates

## 3. Once **next** is **selected** a **Service Request** number will appear.

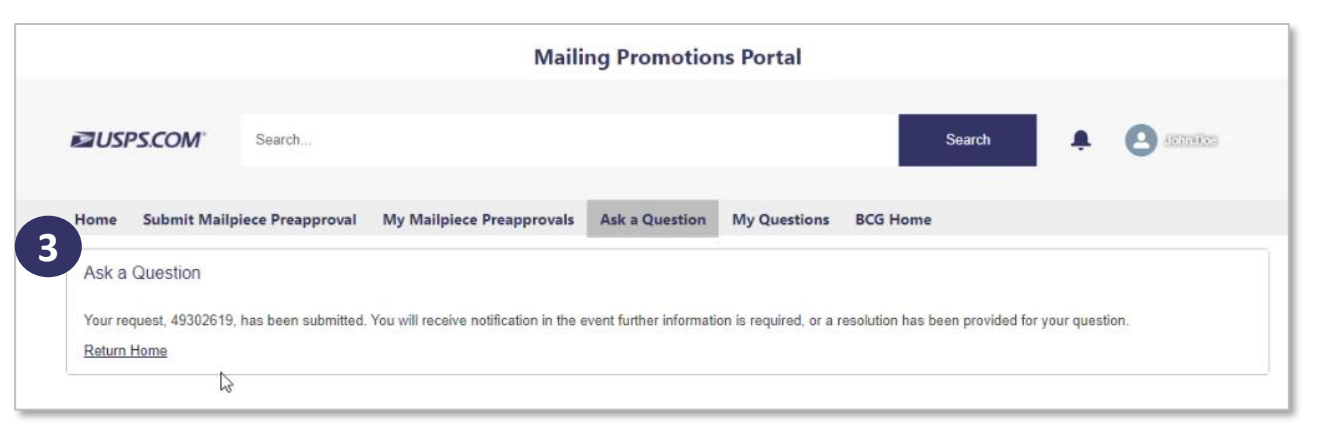

Note: When **submitting** a **Mailpiece Preapproval Request** for a promotion type that is not being **accepted** at the time, an **error message** will **appear** to ensure **Service Request** are only **submitted** during the active promotion period.

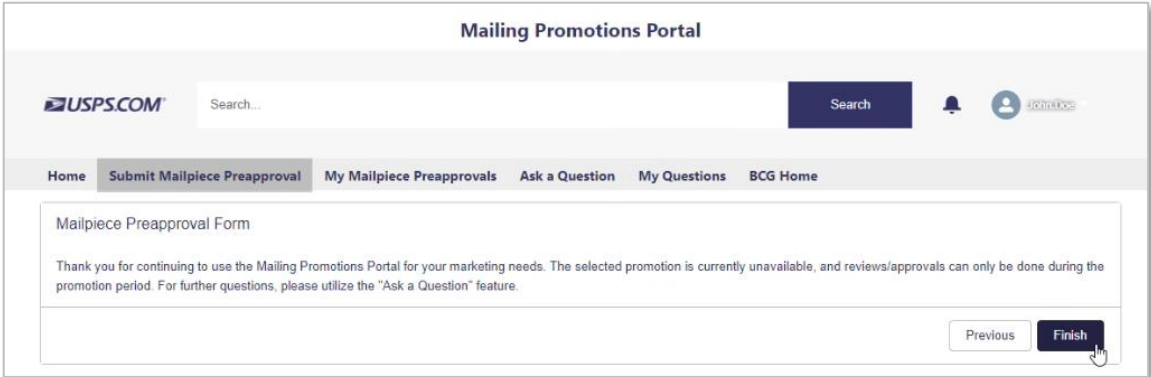